令和4年度 1人1台端末の活用による実践事例

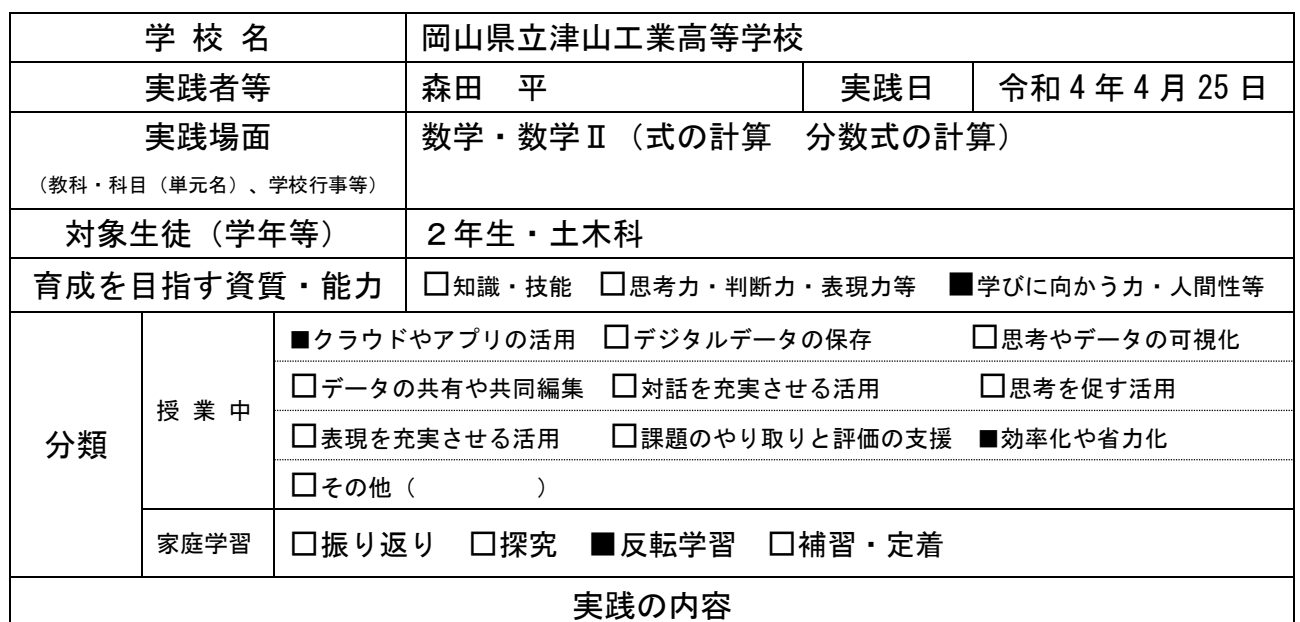

## 【授業前予習】

全生徒に短期間で発展的な内容まで理解できるようにするため、予め生徒に自宅で授業 動画(自分で作成)を視聴させる。授業動画は以下のように、手軽に作ることができる。 【授業動画の作成方法】

Chromebook を使用する。ドキュメントを開き、メニューバー「挿入」→「計算式」をク リックし、例題で扱う数式を入力する。「ctrl」+「alt」+「□||」を押すと、プリント スクリーンになるので、例題を画像として保存する。Jamboard を開き、保存した画像を 張り付ける。その状態で画面録画をする(「ctrl」+「alt」+「□||」を押し、ビデオマ ークを押せばできる)。その際、マイクをオンにする。Jamboard では、ペンマークを押せ ば、自由に字が書けるので、書きながら例題の説明をすることができる。画面録画した データを classroom に添付すれば、生徒は授業動画を視聴することができる。

## 【授業】

【効果】

「分数式の計算」では、①「分 母が同じもの同士を足すケー ス」や②「分母が異なるもの同 士を足すケース」等、様々なレ ベルの問題がある。予習とし て基本的な①を生徒に視聴さ せることで、1コマの授業で、 基本→応用とスムーズに授業 を進めることができる。

## ■ 分数式の計算 (分母が同じ) **ち d Q - 背景を設定** フレームを消去  $\overline{L*J}$  Jambo 教科書p17  $\bullet$  $x+3$  $\ddot{\phantom{1}}$  $x + (x + 3)$  $\boxdot$  $\blacksquare$  $\overline{x+2}$  $\circ$  $2x + 3$  $\overline{\mathbb{F}}^q_\alpha$

 $\boxed{1/1}$  >

 $F^{-1}$ 

1 日共有 平

この取り組みをすることによって、より発展的な数学的思考力を要する問題にまで時間 をかけることができる。